# Подключение драйвера ТСД к «1С: Предприятию»

Последние изменения: 2024-03-26

Для выгрузки номенклатуры и документов на ТСД и загрузке документов обратно в 1С необходимо подключить базу драйвера и терминал сбора данных.

## Подключение базы драйвера

Если база драйвера одна, то она выбирается автоматически, при открытии одной из обработок.

Как происходит подключение и работа в 1С, если установлено несколько баз данных драйверов смотрите в статье Работа в 1С с [несколькими](https://www.cleverence.ru/support/%25D0%25A0%25D0%25B0%25D0%25B1%25D0%25BE%25D1%2582%25D0%25B0+%25D0%25B2+1%25D0%25A1+%25D1%2581+%25D0%25BD%25D0%25B5%25D1%2581%25D0%25BA%25D0%25BE%25D0%25BB%25D1%258C%25D0%25BA%25D0%25B8%25D0%25BC%25D0%25B8+%25D0%25B1%25D0%25B0%25D0%25B7%25D0%25B0%25D0%25BC%25D0%25B8+%25D0%25B4%25D0%25B0%25D0%25BD%25D0%25BD%25D1%258B%25D1%2585+%25D0%25B4%25D1%2580%25D0%25B0%25D0%25B9%25D0%25B2%25D0%25B5%25D1%2580%25D0%25B0/) базами данных драйвера.

#### Подключение и настройка ТСД

Подключение ТСД происходит как и в предыдущих версиях драйверов, с помощью обработки или при подключении торгового оборудования (Настройки.epf или Клеверенс Софт терминалы сбора данных.epf), в зависимости от используемой 1С и драйвера.

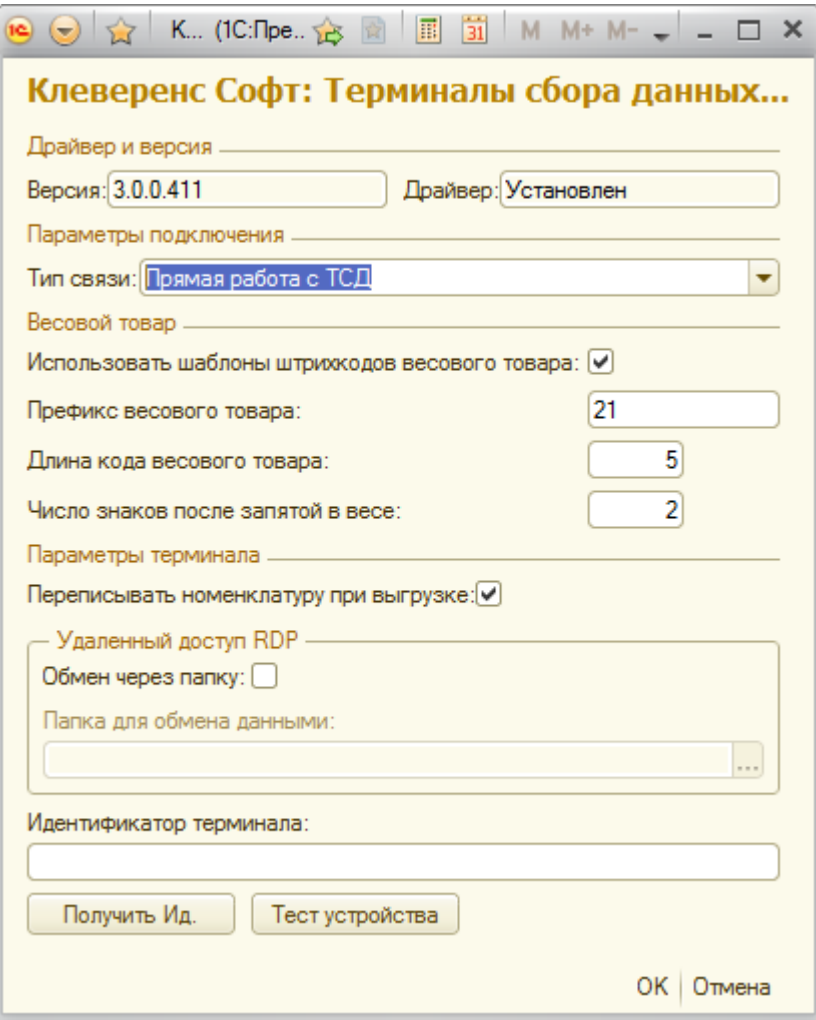

В УТ 10.3 при подключении торгового оборудования рекомендуется выбирать и настраивать только одно общее устройство, с которым могут работать все ТСД.

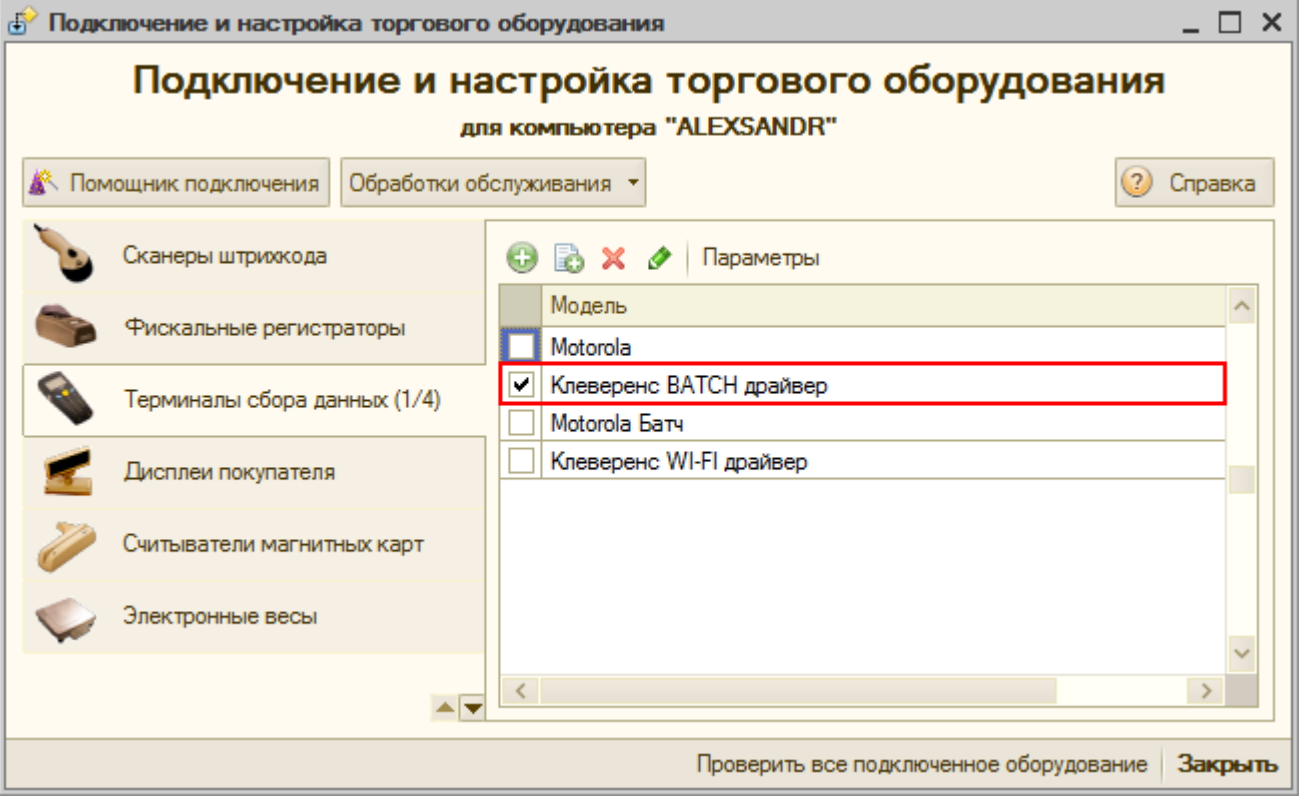

Если в базе драйвера настроена Прямая работа с папкой (RDP режим),

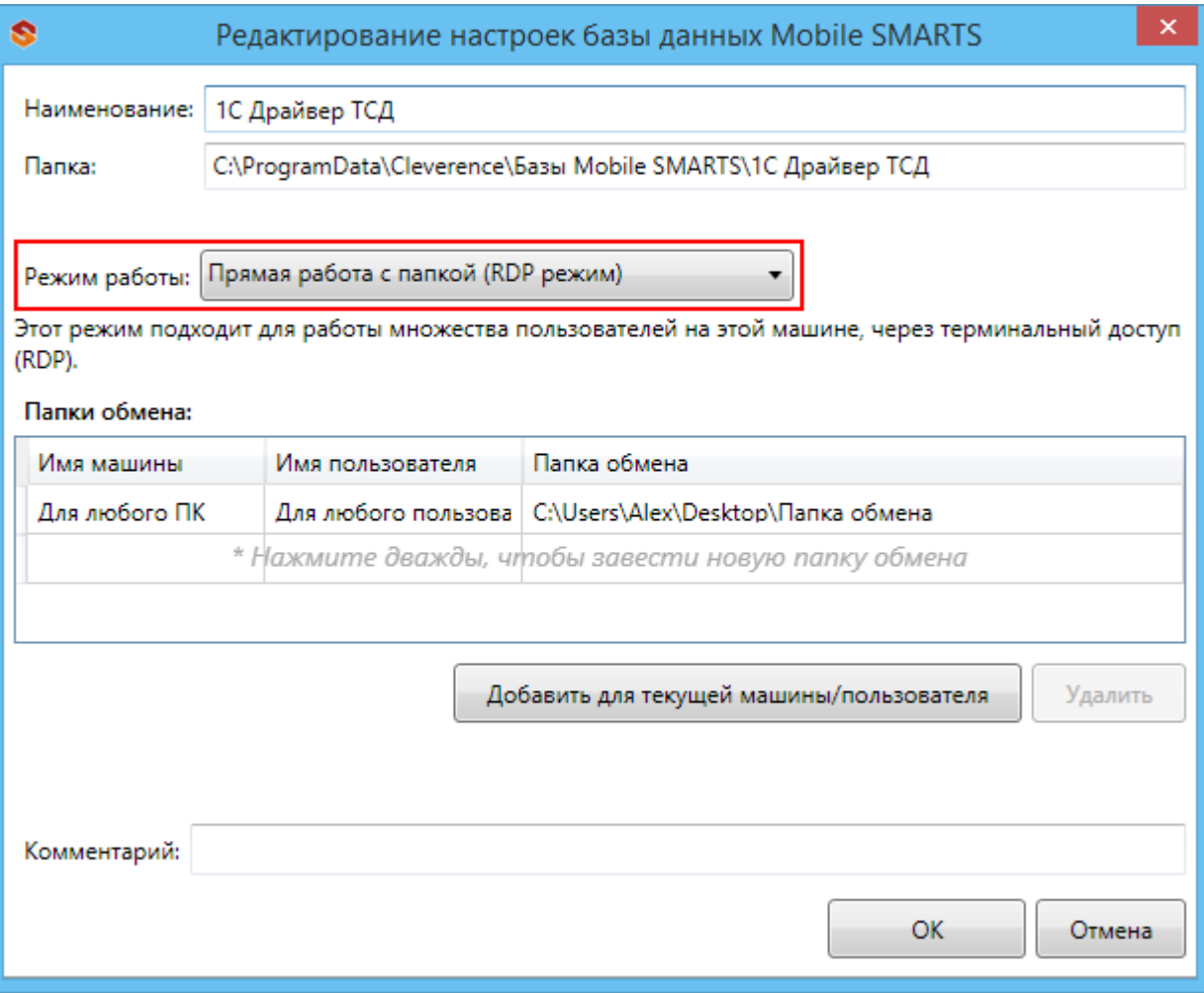

а в 1С настроено прямое подключение к ТСД,

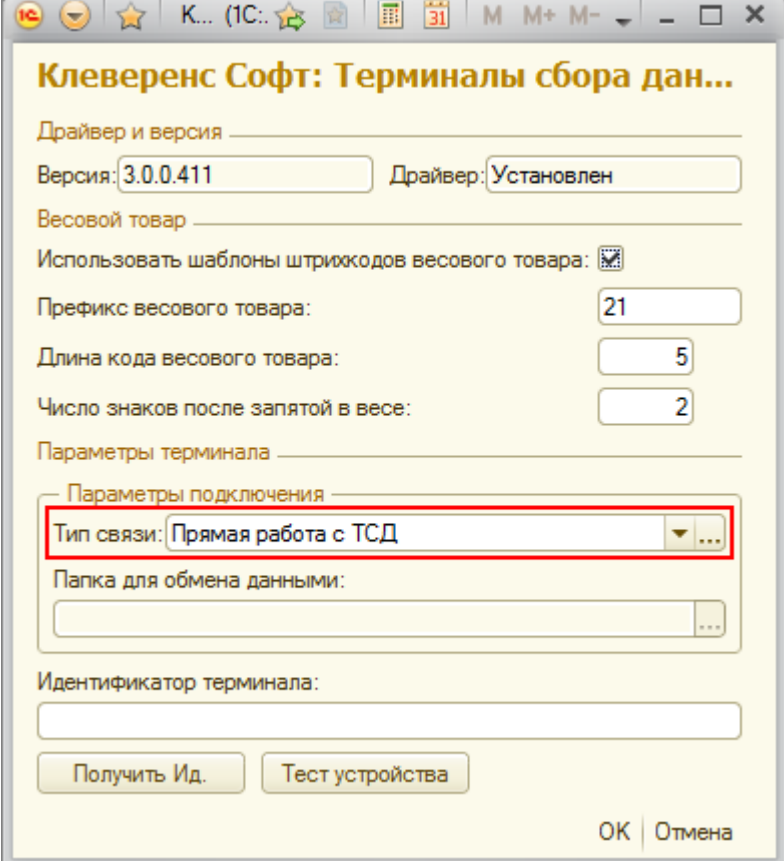

# то работа будет происходить с папкой (RDP режим).

базы Mobile SMARTS, база данных, версия 3.0.0 ◢

# Не нашли что искали?

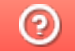

Задать вопрос в техническую поддержку